## [BUSINESS MATTERS](http://www.dmcdental.com/)

#### Page 1 of 3

CF

October 23, 2015

## DAISY 4.6 – Flexible Spending Account Report

Coming soon in DAISY 4.6 is the Flexible Spending Account (FSA) Receipt. This is a report patients can use to submit for reimbursement from their healthcare account or as documentation for tax purposes. The FSA Receipt can be printed for a specific account by opening the Ledger and selecting FSA Receipt in the Reports drop down menu. The FSA Receipt is also located in the Account folder in the Report Gallery.

Keep watching for more new features coming soon in DAISY 4.6!

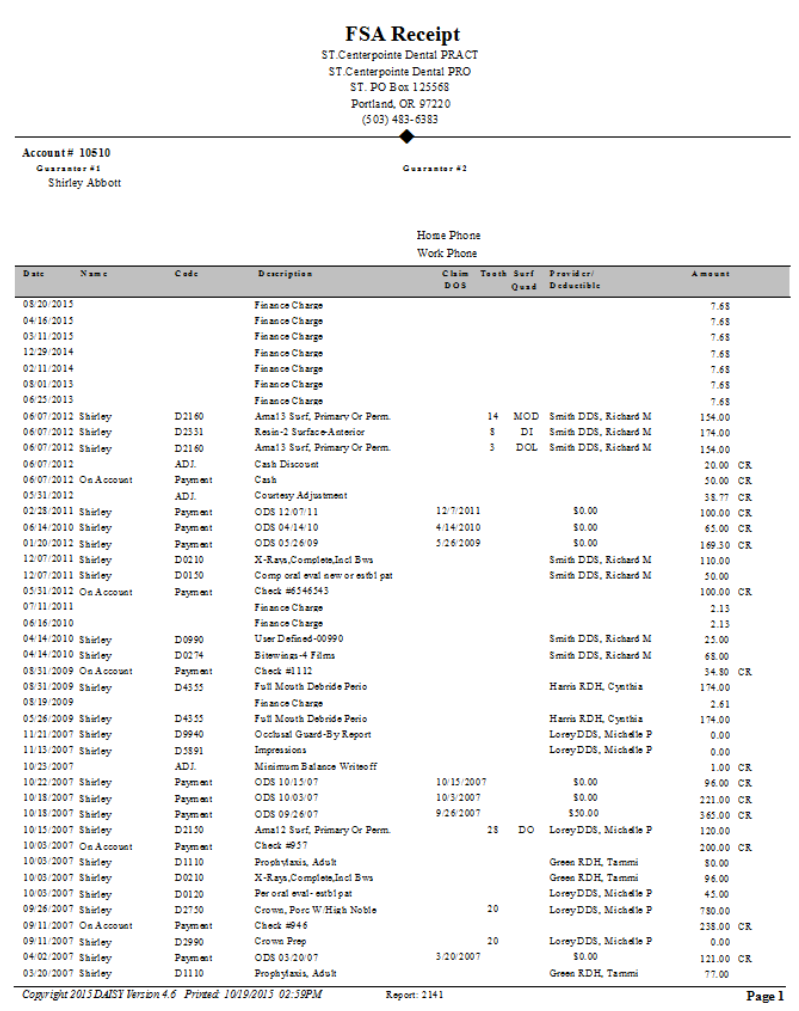

## Current Events

Support staff training Thursday, October 29 2:00 pm - 3:00 pm

#### Support staff training

Thursday, November 2 2:00 pm - 3:00 pm

Please leave us a voicemail during this time. We will return your call as soon as possible.

## Billing questions?

Please update your records to reflect the current contact information.

For all billing inquiries, please contact Oksana Ilinich at 503-952-5235.

For all sales inquiries, please email us at sales@dmcdental.com.

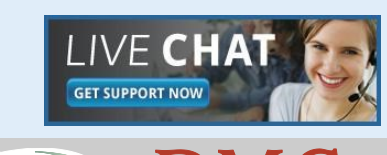

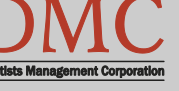

[www.dmcdental.com](http://www.dmcdental.com)

# [BUSINESS MATTERS](http://www.dmcdental.com/)

Page 2 of 3

**R**f

October 23, 2015

## What's new at DMC

You asked. We delivered. DAISY 4.6 is coming soon!

#### **DAISY**

- Ledger claim enhancements
- Diagnostic codes on claims allow ICD-10 codes

#### Reports

- Treatment Plan Status report enhancements
- Prescription Types report includes additional details
- Demographic report
- Patient Contact List mail merge
- Inactive filter added to Patient List and Acct/Patient reports
- FSA billing receipt

To view videos of the new features, [click here.](https://www.youtube.com/channel/UCw89ySVbSqEsnhhZm9JBG7g)

If you would like to be the first to receive DAISY 4.6, give us a call!

## NEA FastAttach

Sign up for NEA FastAttach today and receive FREE registration (a \$200 value) , plus one month free. Click [here.](https://secure3.nea-fast.com/cgi-bin/display_fastattach_promotion) Promo code: DAISYRZ1M

Benefits of digital attachments: Faster delivery, unlimited use No more "lost" attachments Use any digital imaging system

## Keep your DAISY session secure!

Did you know that you can lock your DAISY session to prevent unauthorized access when you leave your computer? As a general rule, anytime you leave your computer, you should lock your session to avoid unauthorized access to protected health information (PHI). DAISY windows that are minimized on the Windows task bar cannot be viewed until the session is unlocked. Simply enter the user account password associated with the session to continue.

#### To lock a DAISY session:

- 1. From the File menu, select Lock DAISY.
- 2. In the Warning dialog box, click Yes.

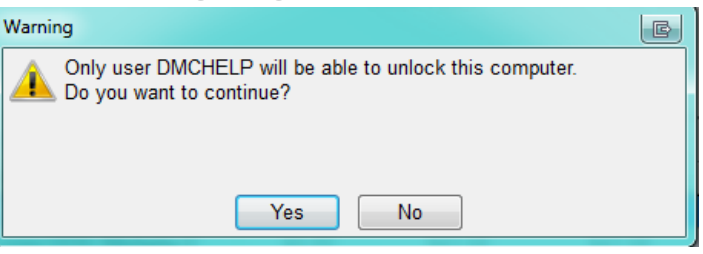

### To add a Lock DAISY button to the DAISY toolbar:

- 1. From the DAISY menu, select Configure DAISY Toolbar.
- 2. Check the Lock DAISY check box, then click OK.

#### To unlock a DAISY session:

1. In the Password text box, type the password of the user account that is locked. Then, click Log In to DAISY.

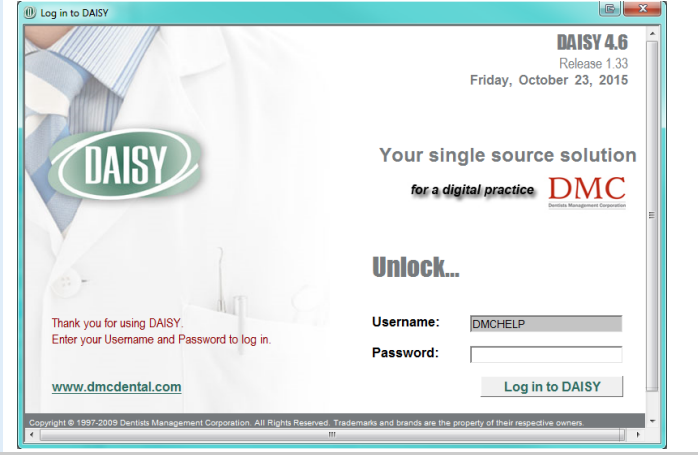

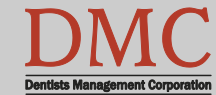

[www.dmcdental.com](http://www.dmcdental.com)

October 23, 2015

## [BUSINESS MATTERS](http://www.dmcdental.com/)

Page 3 of 3

RF

## Q: What are the ways we could prevent down time or data loss due to malware or virus attacks?

A: Internet use in the office is more common now than ever before. Many of the tools used for running a business efficiently require internet access. While the internet is an integral resource for many, it is also a potential source of problems: viruses, malware, Trojans, and other undesireable programs that cause the computer to malfunction. Other side-effects include wasted employee time and the inability to access your patient information on a computer that has become unsable.

#### What is a virus?

A computer virus is a software program which is able to replicate itself and spread from one infected computer to another. The infected objects can be system files, program or document files. After infecting your computer, it might slow it down, damange the contents of the infected files, mislay the data or limit your computer systems normal operation.

DMC suggests some important topics for discussion at your next staff meeting:

- Internet access for personal usage such as accessing social media, checking personal email, and general internet surfing should take place on employee's personal devices. DMC recommends that dental office networks and internet access should be utilized for business purposes only.
- Avoid downloading and installing 3rd party web browser add-ons and toolbars.
- Avoid opening email and email attachments from unknown sources.
- Refrain from responding to unsolicited email.

## Section 179 - Take advantage of tax breaks now

Section 179 can help you save money while upgrading your equipment and software. Dentists Management Corporation (DMC) sells a wide range of high-quality digital x-ray equipment, computers and software for dentists. Could your practice benefit from a new intra-oral camera? What about a 3D cone beam machine or updated management software? If so, contact DMC today and take advantage of the Section 179 tax breaks.

- Call our experienced sales team to learn more about:
- Secure hardware and software solutions
- Digital sensor packages
- Direct integration (DI) digital x-ray sensors
- End of year specials on 3D imaging machines

Replace/refresh your noncompliant computer hardware by Dec. 31, 2015 and receive a 20% discount!

Contact DMC sales at 800-368-6401 or sales@dmcdental.com for an equipment consultation and a free copy of DMC's Anti-Virus eBook.

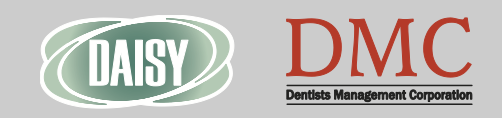

#### Monday – Friday 8 a.m. – 5 p.m.

Contact us at 503–243 –3966 or 800–368–6401 [daisysupport@dmcdental.com](mailto:daisysupport@dmcdental.com?subject=Email%20from%20Business%20Matters) 601 SW Second Ave. Portland, OR 97204

### [www.dmcdental.com](http://www.dmcdental.com)